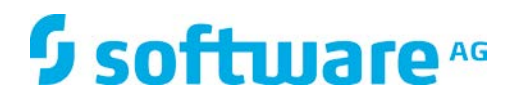

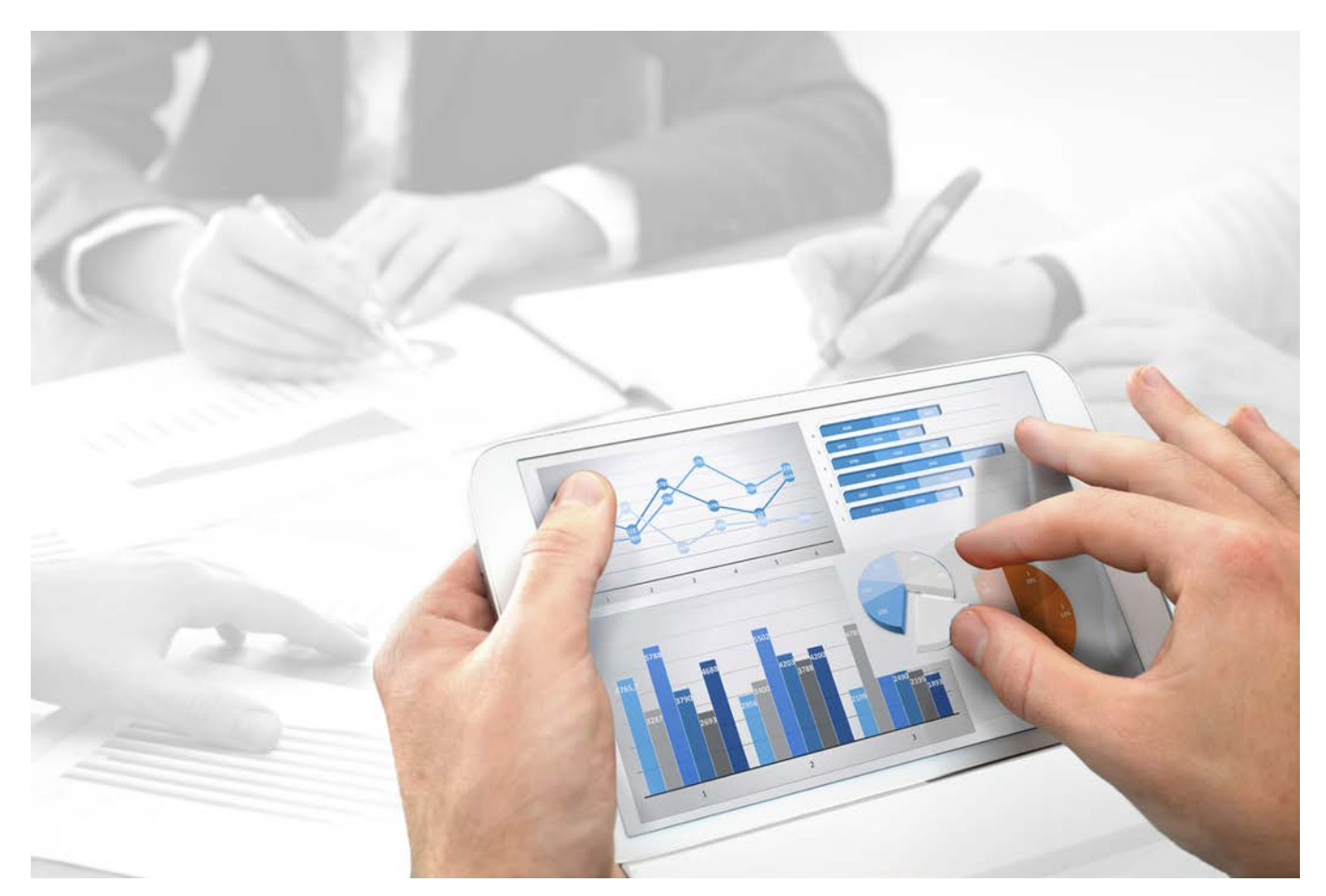

# **ARIS Risk & Compliance Manager** MANUEL DES CONVENTIONS GESTION D'AUDIT

Version 9.8 - Service Release 4

**Avril 2016**

This document applies to ARIS Risk & Compliance Manager Version 9.8 and to all subsequent releases. Specifications contained herein are subject to change and these changes will be reported in subsequent release notes or new editions.

Copyright © 2010 - 2016 [Software AG,](http://www.softwareag.com/) Darmstadt, Germany and/or Software AG USA Inc., Reston, VA, USA, and/or its subsidiaries and/or its affiliates and/or their licensors.

The name Software AG and all Software AG product names are either trademarks or registered trademarks of Software AG and/or Software AG USA Inc. and/or its subsidiaries and/or its affiliates and/or their licensors. Other company and product names mentioned herein may be trademarks of their respective owners. Detailed information on trademarks and patents owned by Software AG and/or its subsidiaries is located at [http://softwareag.com/licenses.](http://softwareag.com/licenses)

Use of this software is subject to adherence to Software AG's licensing conditions and terms. These terms are part of the product documentation, located at<http://softwareag.com/licenses> and/or in the root installation directory of the licensed product(s).

This software may include portions of third-party products. For third-party copyright notices, license terms, additional rights or restrictions, please refer to "License Texts, Copyright Notices and Disclaimers of Third Party Products". For certain specific third-party license restrictions, please refer to section E of the Legal Notices available under "License Terms and Conditions for Use of Software AG Products / Copyright and Trademark Notices of Software AG Products". These documents are part of the product documentation, located at<http://softwareag.com/licenses> and/or in the root installation directory of the licensed product(s).

#### **Contenu**

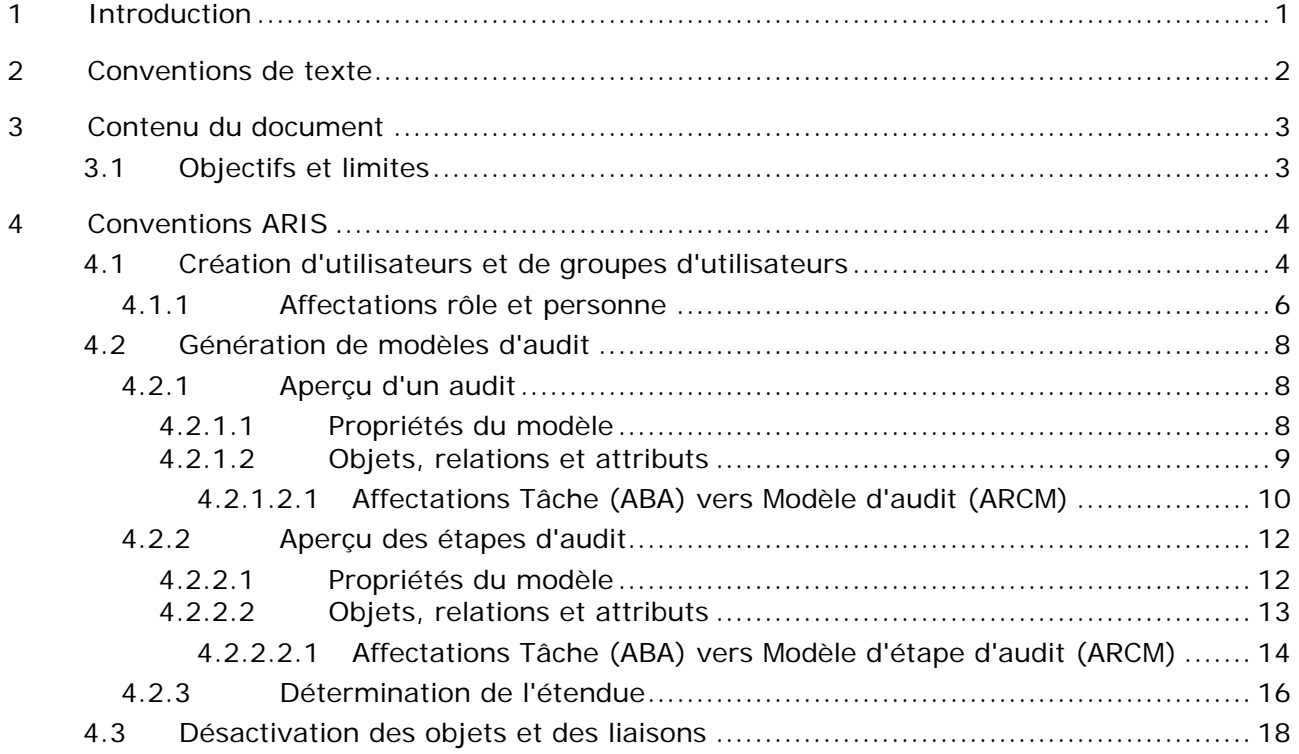

### <span id="page-3-0"></span>**1 Introduction**

Pour simplifier la création de modèles d'audit et pour faciliter la réutilisation, vous pouvez modéliser les objets dans ARIS Architect (ABA) à l'aide d'un modèle d'audit. Cette fonction n'est disponible que si les règles ou conventions méthodiques et fonctionnelles sont respectées lors de la modélisation dans ARIS Architect. Dans ce cas seulement, toutes les données modélisées peuvent être converties et réutilisées dans ARIS Risk & Compliance Manager (ARCM).

#### <span id="page-4-0"></span>**2 Conventions de texte**

Les menus contextuels, les noms de fichiers, etc. sont représentés de la manière suivante :

- Les menus contextuels, les touches de raccourcis, les dialogues, les noms de fichiers, les entrées sont représentés **en gras**.
- Les entrées pour lesquelles vous décidez du contenu sont représentées **<en gras et entre crochets>**.
- Les textes d'exemple d'une ligne sont séparés en fin de ligne par le signe  $\downarrow$ , par exemple un long chemin de répertoire comprenant plusieurs lignes pour des raisons de place.
- Les extraits de fichiers sont représentés dans le format caractères suivant :

Ce paragraphe contient un extrait de fichier.

#### <span id="page-5-0"></span>**3 Contenu du document**

Les chapitres suivants définissent les normes relatives à l'utilisation des vues descriptives, types de modèle, types d'objet, types de relation ou de liaison ainsi que des attributs.

# <span id="page-5-1"></span>**3.1 Objectifs et limites**

Objectif : définir des directives de modélisation

Ce manuel ne contient pas : la documentation de l'utilisateur

# <span id="page-6-0"></span>**4 Conventions ARIS**

### <span id="page-6-1"></span>**4.1 Création d'utilisateurs et de groupes d'utilisateurs**

Les utilisateurs et les groupes d'utilisateurs sont modélisés dans ARIS Architect dans l'organigramme avec les objets **Personne** (OT\_PERS) et **Rôle** (OT\_PERS\_TYPE).

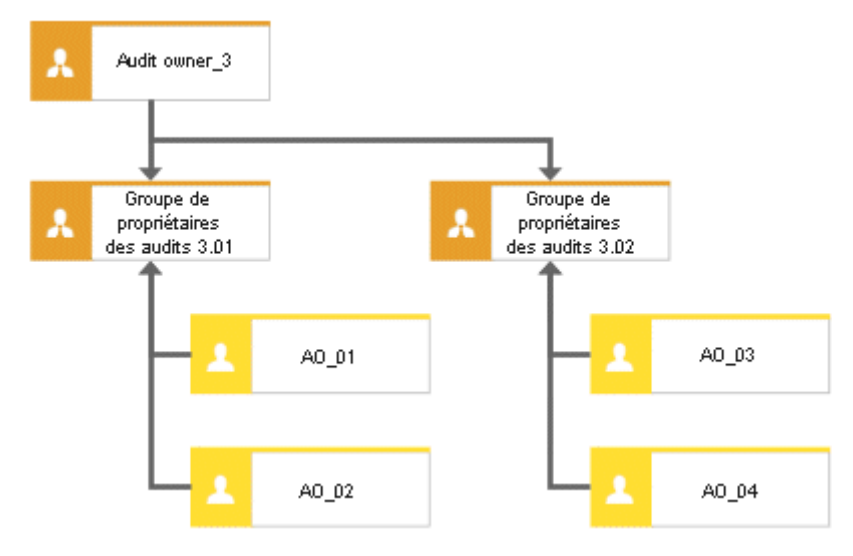

Figure 1: Structure Utilisateurs/Groupes d'utilisateurs (organigramme)

Le rôle supérieur **Audit owner\_3** détermine les rôles que les rôles subordonnés occupent dans ARIS Risk & Compliance Manager. Les deux rôles sont reliés via la liaison **est une généralisation de**. **Groupe de propriétaires des audits 3.01** est une généralisation de **Audit owner\_3**. Le nom du rôle supérieur définit le rôle et le niveau du groupe à générer. <Rôle>\_<Niveau>, c.-à-d. Audit owner\_3 > Rôle : propriétaire des audits, niveau : 3 (ou spécifique à un objet). Pour le rôle supérieur (**Audit owner\_3**), aucun groupe d'utilisateurs n'est généré dans ARIS Risk & Compliance Manager.

Principe des niveaux :

Niveau 1 : indépendants du client

Signifie que les droits sont attribués indépendamment du client.

**Niveau 2 : spécifiques au client** 

Signifie que les droits sont attribués à un client déterminé.

Niveau 3 : spécifiques à l'objet

Signifie que les droits sont attribués à un objet déterminé, p. ex. la stratégie, le risque ou le contrôle.

Dès lors, pour l'exemple ci-dessus, le groupe d'utilisateurs **Groupe de propriétaires des audits 3.01** est créé dans ARIS Risk & Compliance Manager avec le rôle **Propriétaire d'audit** et le niveau 3 (donc avec des droits spécifiques à l'objet). En outre, les utilisateurs avec les ID d'utilisateurs **AO\_01** et **AO\_02** sont générés.

#### **MAPPAGE NOM DE ROLE (ARCM) VERS ROLE (ABA)**

Les affectations suivantes sont valables pour les groupes d'utilisateurs dans ARIS Risk & Compliance Manager et la dénomination à utiliser dans ARIS Architect. Vous trouverez le reste des rôles dans les autres manuels des conventions.

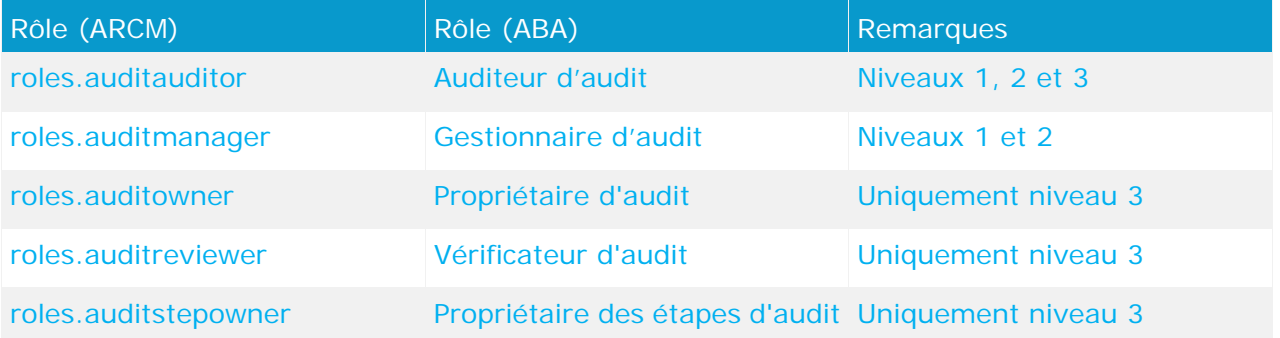

# **4.1.1 Affectations rôle et personne**

#### **AFFECTATIONS ROLE (ABA) A GROUPE D'UTILISATEURS (ARCM)**

Les affectations suivantes s'appliquent à l'objet **Rôle** (groupe d'utilisateurs) :

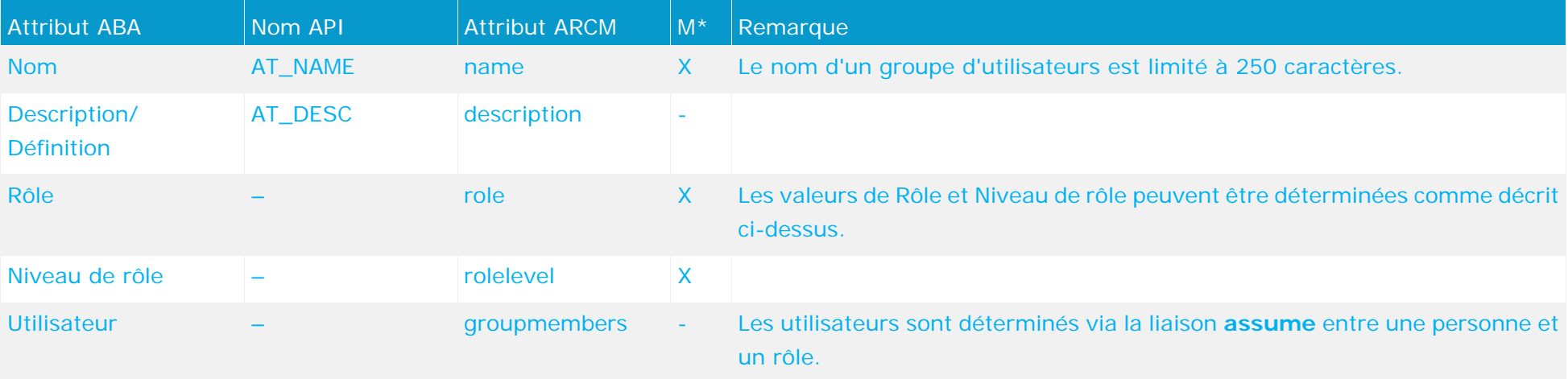

<span id="page-8-0"></span>\*La colonne **M** indique si l'attribut est un champ obligatoire.

#### **AFFECTATIONS PERSONNE (ABA) A UTILISATEUR (ARCM)**

Les bases de données existantes selon les anciennes conventions de modélisation peuvent être migrées grâce au rapport fourni ARCM user migration.arx. Comme les deux attributs pour le nom et le prénom sont dérivés du même attribut, le résultat doit être vérifié. Les affectations suivantes s'appliquent à l'objet **Personne** (utilisateur) :

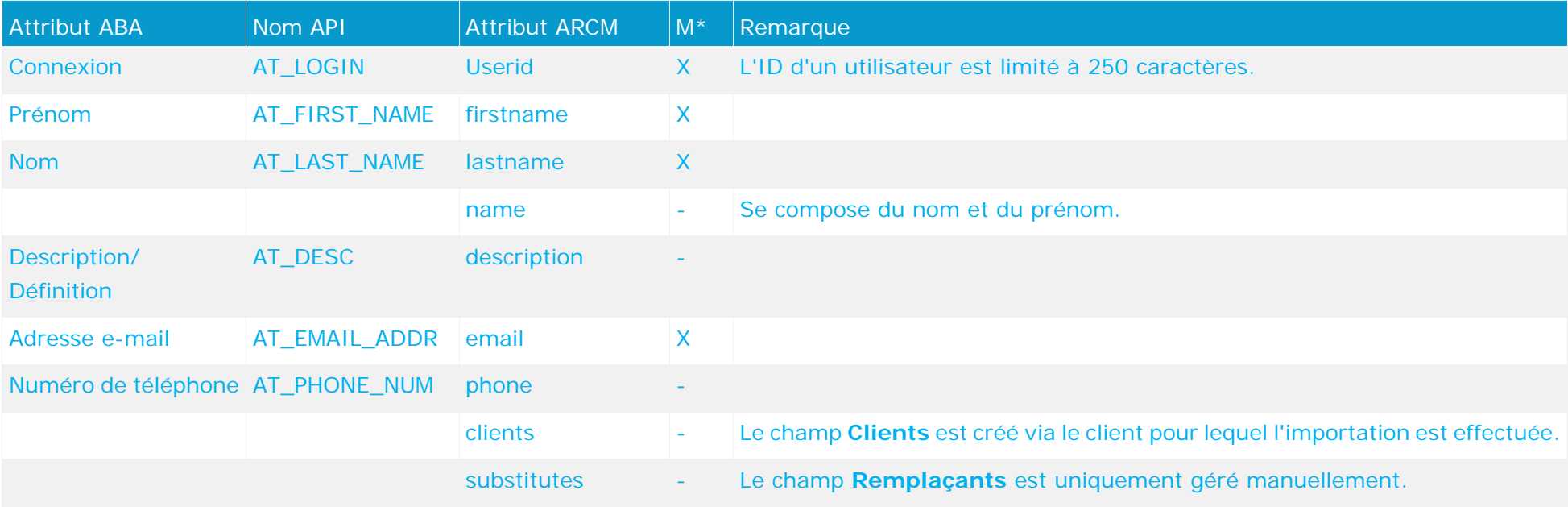

\*La colonne **M** indique si l'attribut est un champ obligatoire.

# <span id="page-10-0"></span>**4.2 Génération de modèles d'audit**

## <span id="page-10-1"></span>**4.2.1 Aperçu d'un audit**

Les modèles d'audit peuvent être modélisés dans ARIS Architect pour faciliter la gestion des données de base. Le modèle **Agenda de processus** (MT\_PROJECT\_SCHEDULE) est prévu à cet effet.

# <span id="page-10-2"></span>**4.2.1.1 Propriétés du modèle**

Pour pouvoir appliquer la modélisation basée sur des attributs, vous devez gérer les propriétés de lignes/colonnes pour une modélisation basée sur des attributs. Cliquez sur l'en-tête de colonne avec le bouton droit de la souris puis sélectionnez **Propriétés > Format > Modélisation basée sur des attributs** et modifiez les entrées suivantes :

Attribut de position : **Date de début** (AT\_DATE\_START)

Attribut de dimension : **Temps total max.** (AT\_MAX\_TL\_TIME)

Symboles dépendant des attributs : La position et la dimension doivent être autorisées pour l'objet **Tâche**.

# <span id="page-11-0"></span>**4.2.1.2 Objets, relations et attributs**

Les objets suivants peuvent être utilisés dans le modèle **Plan de projet** :

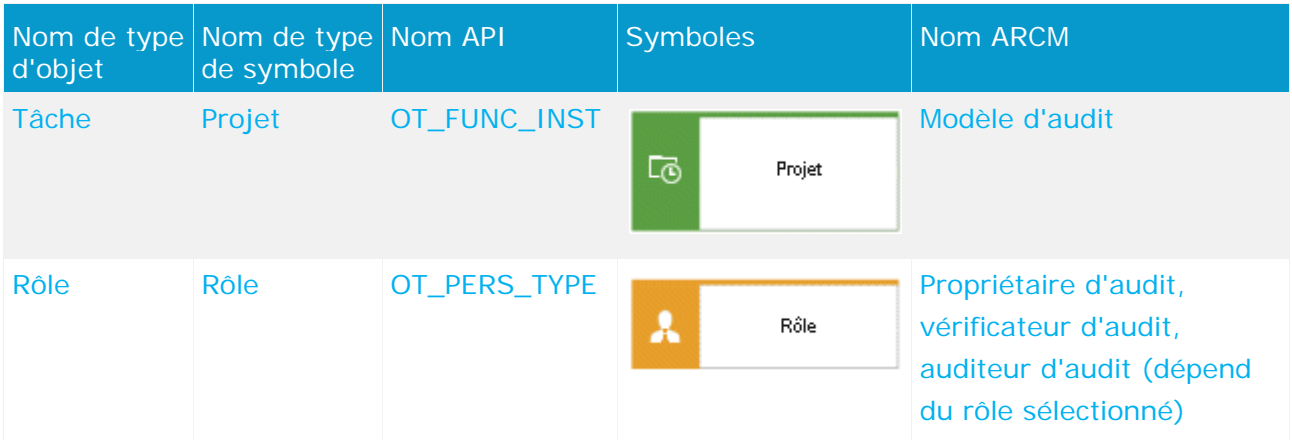

Les liaisons suivantes peuvent être utilisées :

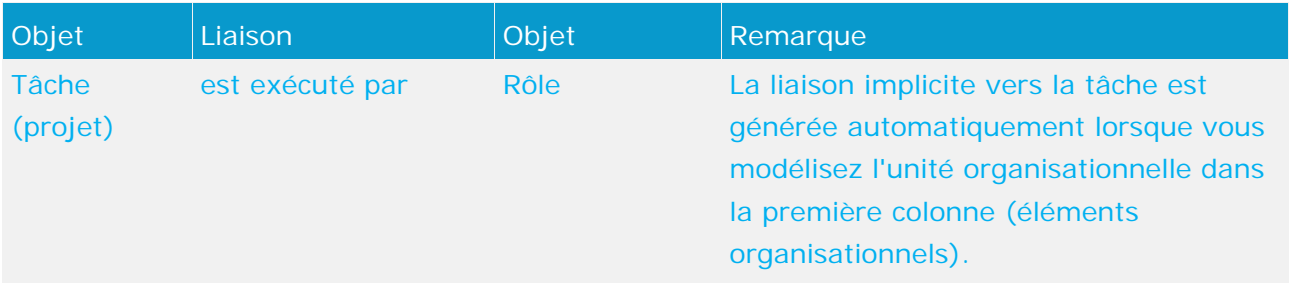

# **4.2.1.2.1 Affectations Tâche (ABA) vers Modèle d'audit (ARCM)**

Les affectations suivantes s'appliquent à l'objet **Tâche** (projet) :

<span id="page-12-0"></span>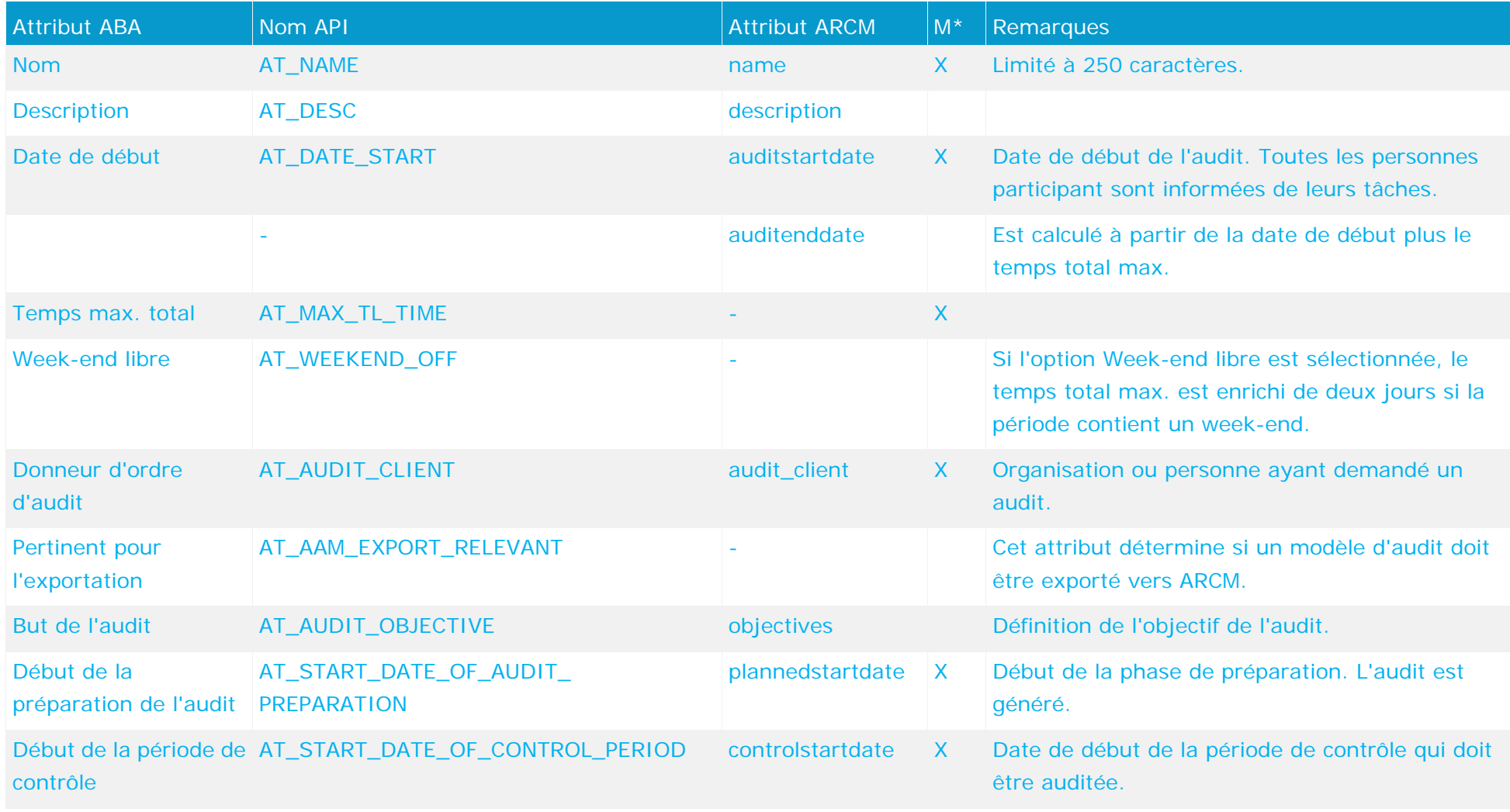

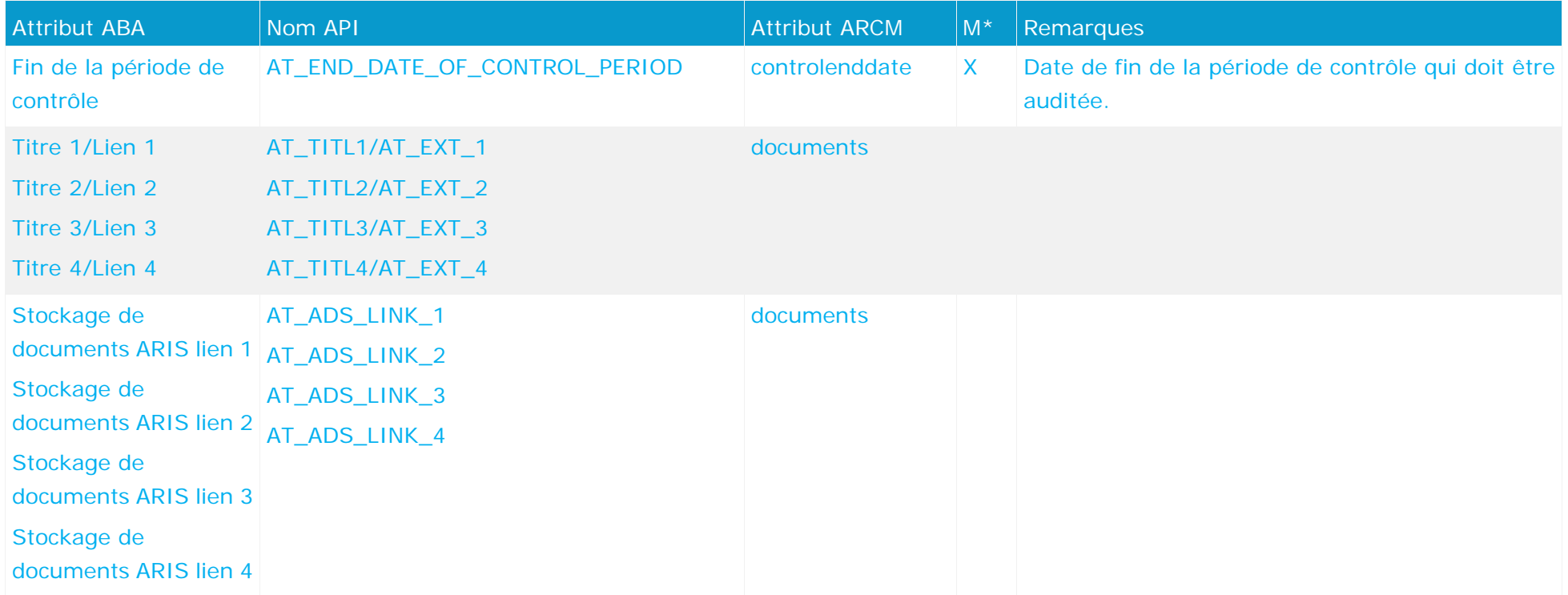

\*La colonne **M** indique si l'attribut est un champ obligatoire.

# <span id="page-14-0"></span>**4.2.2 Aperçu des étapes d'audit**

Vous pouvez associer un modèle du type **Agenda du processus** (MT\_PROJECT\_SCHEDULE) au modèle d'audit (tâche (projet)) pour définir les étapes de modèle d'audit d'un modèle d'audit.

# <span id="page-14-1"></span>**4.2.2.1 Propriétés du modèle**

Pour pouvoir appliquer la modélisation basée sur des attributs, vous devez gérer les propriétés de lignes/colonnes pour une modélisation basée sur des attributs. Cliquez sur l'en-tête de colonne avec le bouton droit de la souris puis sélectionnez **Propriétés > Format > Modélisation basée sur des attributs** et modifiez les entrées suivantes :

Attribut de position : **Date de début** (AT\_DATE\_START)

Attribut de dimension : **Temps total max.** (AT\_MAX\_TL\_TIME)

Symboles dépendant des attributs : La position et la dimension doivent être autorisées pour l'objet **Tâche**.

# <span id="page-15-0"></span>**4.2.2.2 Objets, relations et attributs**

#### **OBJETS ET NOMS (ETAPES D'AUDIT)**

#### Les objets suivants peuvent être utilisés dans le modèle **Plan de projet** :

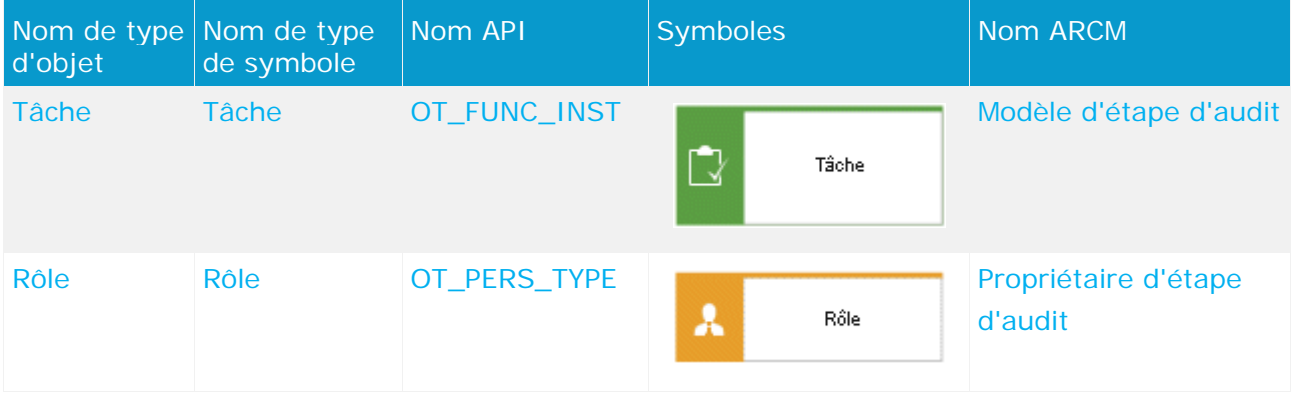

#### **LIAISONS (ETAPES D'AUDIT)**

Les liaisons suivantes peuvent être utilisées :

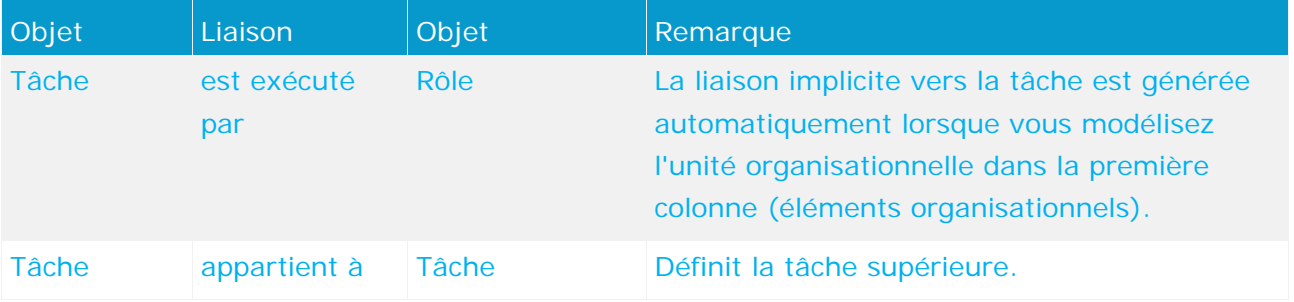

# **4.2.2.2.1 Affectations Tâche (ABA) vers Modèle d'étape d'audit (ARCM)**

<span id="page-16-0"></span>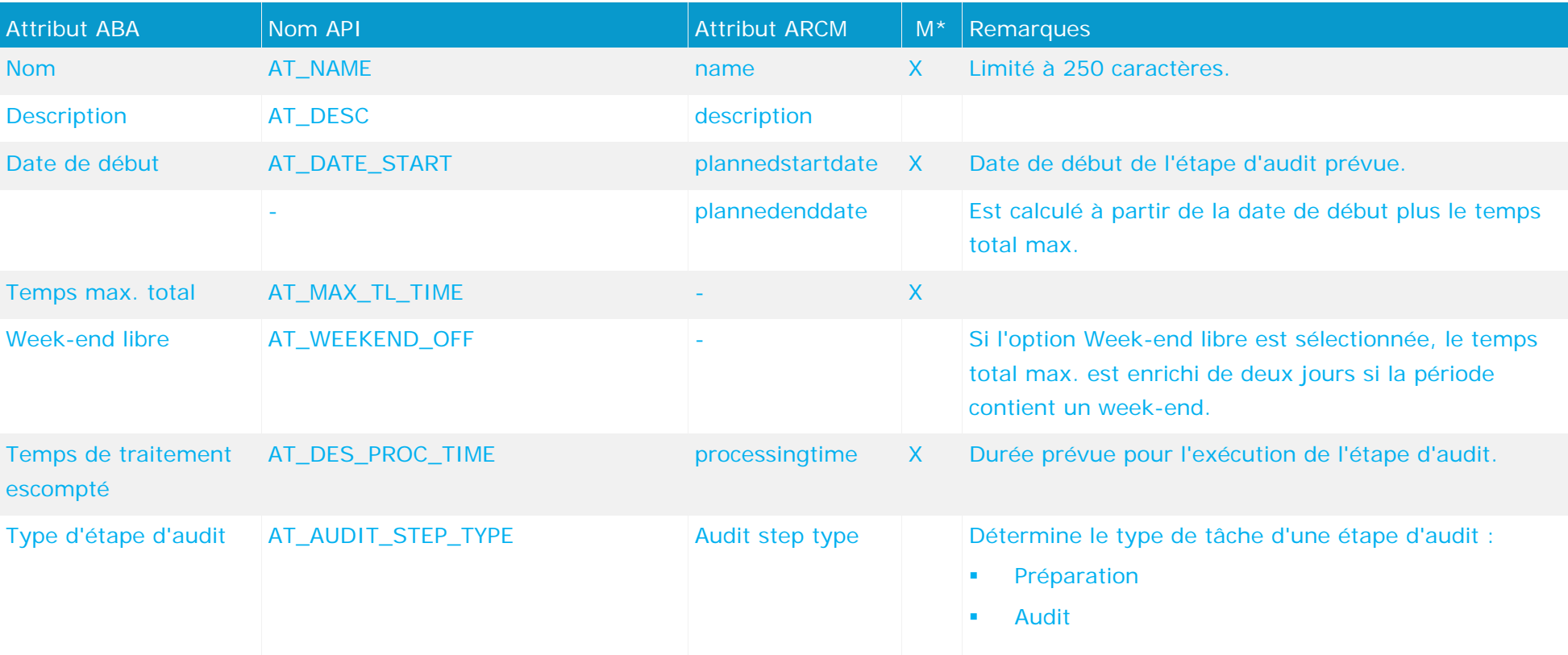

Les affectations suivantes s'appliquent à l'objet **Tâche** :

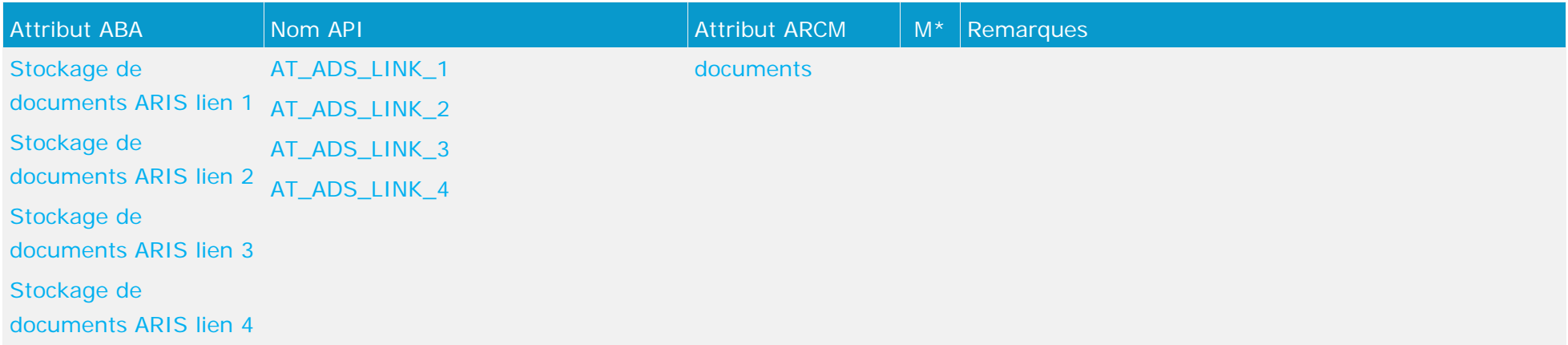

\*La colonne **M** indique si l'attribut est un champ obligatoire.

#### **4.2.3 Détermination de l'étendue**

Pour déterminer l'étendue d'un audit ou d'une étape d'audit, vous pouvez utiliser le **diagramme d'affectation des tâches** (MT\_FUNC\_ALLOC\_DGM\_INST). En fonction de l'étendue sélectionnée, les éléments correspondants comme les fiches de tests, les évaluations des risques etc. (filtrés selon la période de contrôle définie) sont affichés pour l'audit affecté/l'étape d'audit affectée dans ARCM.

#### **OBJETS ET NOMS (ETENDUE)**

Les objets suivants peuvent être utilisés dans le **diagramme d'affectation des tâches** :

<span id="page-18-0"></span>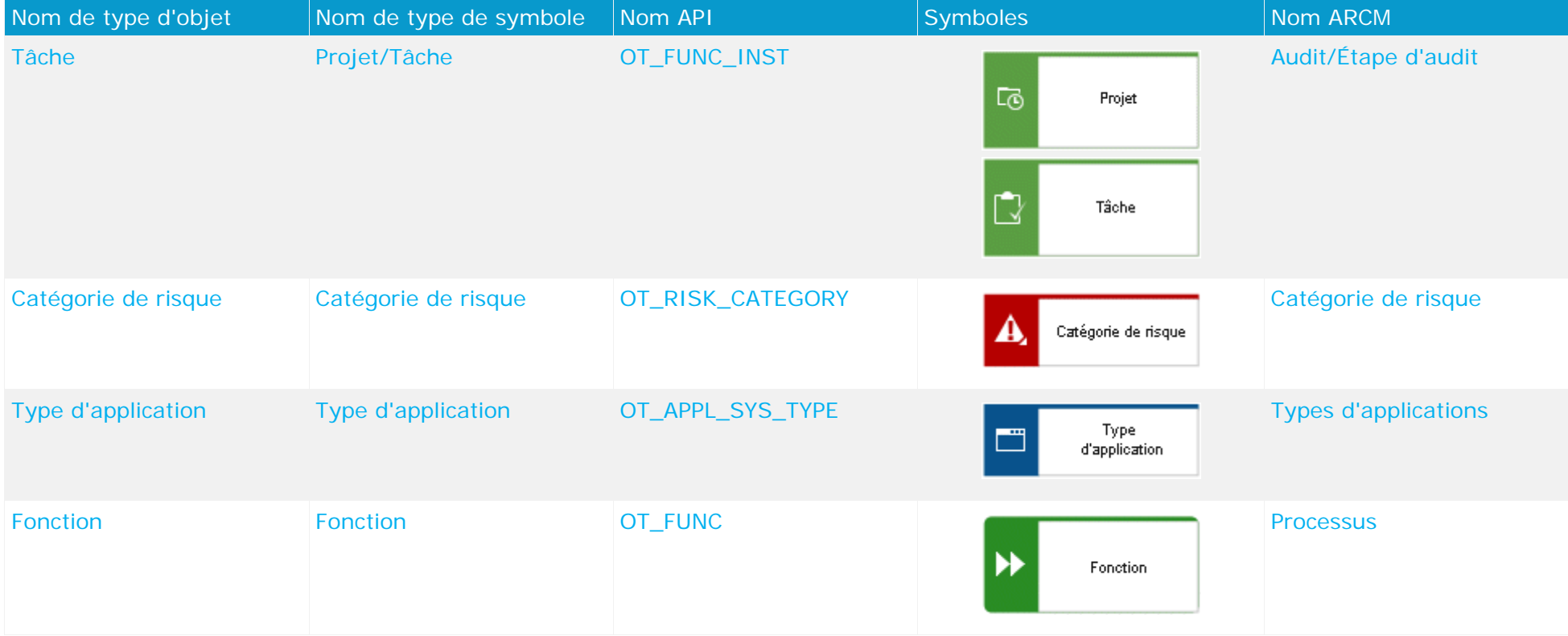

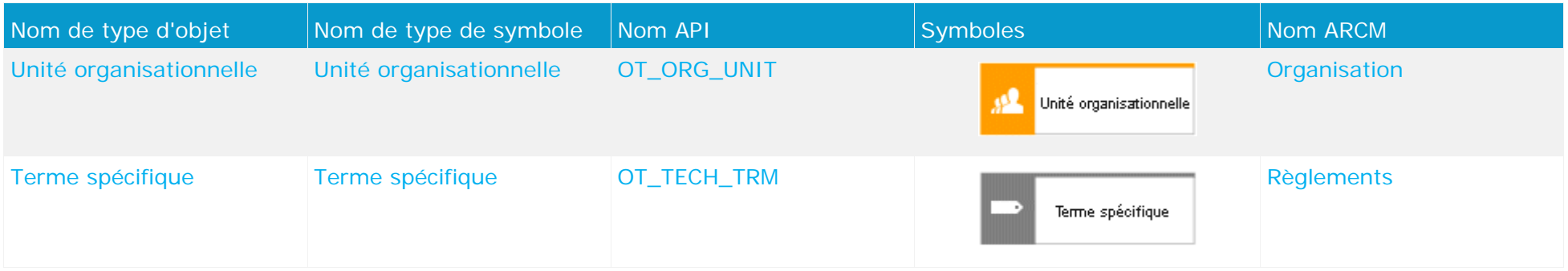

Les liaisons suivantes peuvent être utilisées :

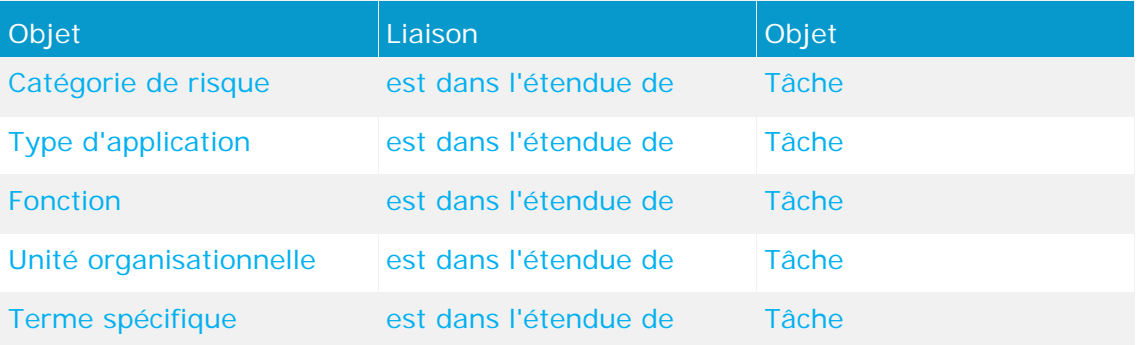

Une seule liaison du type **est dans l'étendue de** est autorisée par audit/étape d'audit.

# <span id="page-20-0"></span>**4.3 Désactivation des objets et des liaisons**

Les objets et relations dans ARIS Risk & Compliance Manager doivent être accompagnés de données de versionnement afin de garantir le suivi des modifications. Ainsi, les objets et les relations ne sont pas supprimés dans ARIS Risk & Compliance Manager mais désactivés. Cela signifie que les éléments de données correspondants ne sont pas enlevés de la base de données, mais simplement caractérisés comme désactivés.

Pour désactiver des objets/relations à l'aide d'une importation dans ARIS Risk & Compliance Manager, ces objets doivent auparavant être caractérisés en conséquence dans ARIS Architect. On utilise pour cela l'attribut **Désactivé** (AT\_DEACT). Cet attribut peut être défini pour des objets comme pour des liaisons. Une fois l'attribut défini, l'objet correspondant ou la liaison correspondante est désactivé(e) lors de la prochaine importation.

Pour désactiver une étape d'audit, la liaison vers l'objet supérieur et l'étape d'audit elle-même doivent être marquées comme étant désactivées.

Cela ne s'applique évidemment que si les objets/relations font partie du fichier d'exportation d'ARIS Architect. Après l'importation réussie dans ARIS Risk & Compliance Manager, vous pouvez supprimer les objets/liaisons dans ARIS Architect. Si des objets/relations ont été supprimés dans ARIS Architect avant une importation de désactivation, vous pouvez les désactiver manuellement dans ARIS Risk & Compliance Manager.